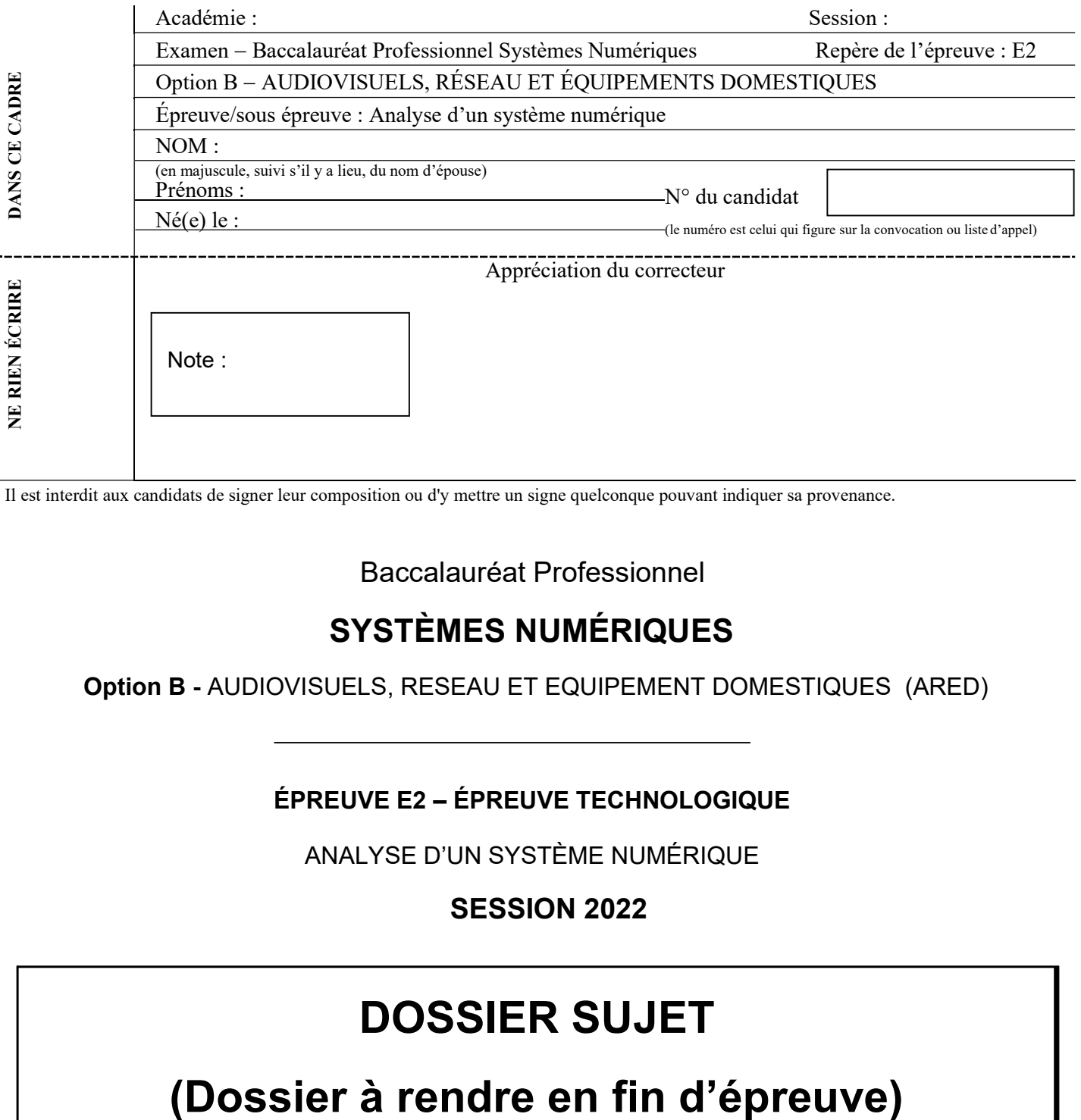

Il est interdit aux candidats de signer leur composition ou d'y mettre un signe quelconque pouvant indiquer sa provenance.

Baccalauréat Professionnel

### SYSTÈMES NUMÉRIQUES

Option B - AUDIOVISUELS, RESEAU ET EQUIPEMENT DOMESTIQUES (ARED)

### ÉPREUVE E2 – ÉPREUVE TECHNOLOGIQUE

ANALYSE D'UN SYSTÈME NUMÉRIQUE

### SESSION 2022

# DOSSIER SUJET

Le sujet comporte 3 parties :

Partie 1 – Étude du tableau de communication et installation d'un lave-linge connecté.

Partie 2 – Étude de l'affichage dynamique et de la sonorisation.

.

Partie 3 – Étude de l'installation domotique Myhome et de sa modification.

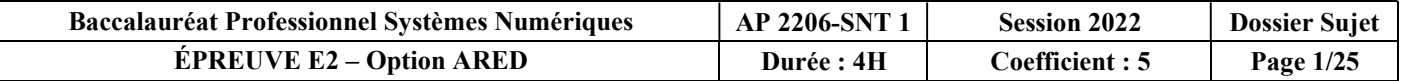

### Mise en situation et présentation du projet

Le sujet portera sur l'étude des installations techniques d'une résidence pour les seniors dans laquelle est implantée une maison médicale.

### Présentation de la résidence

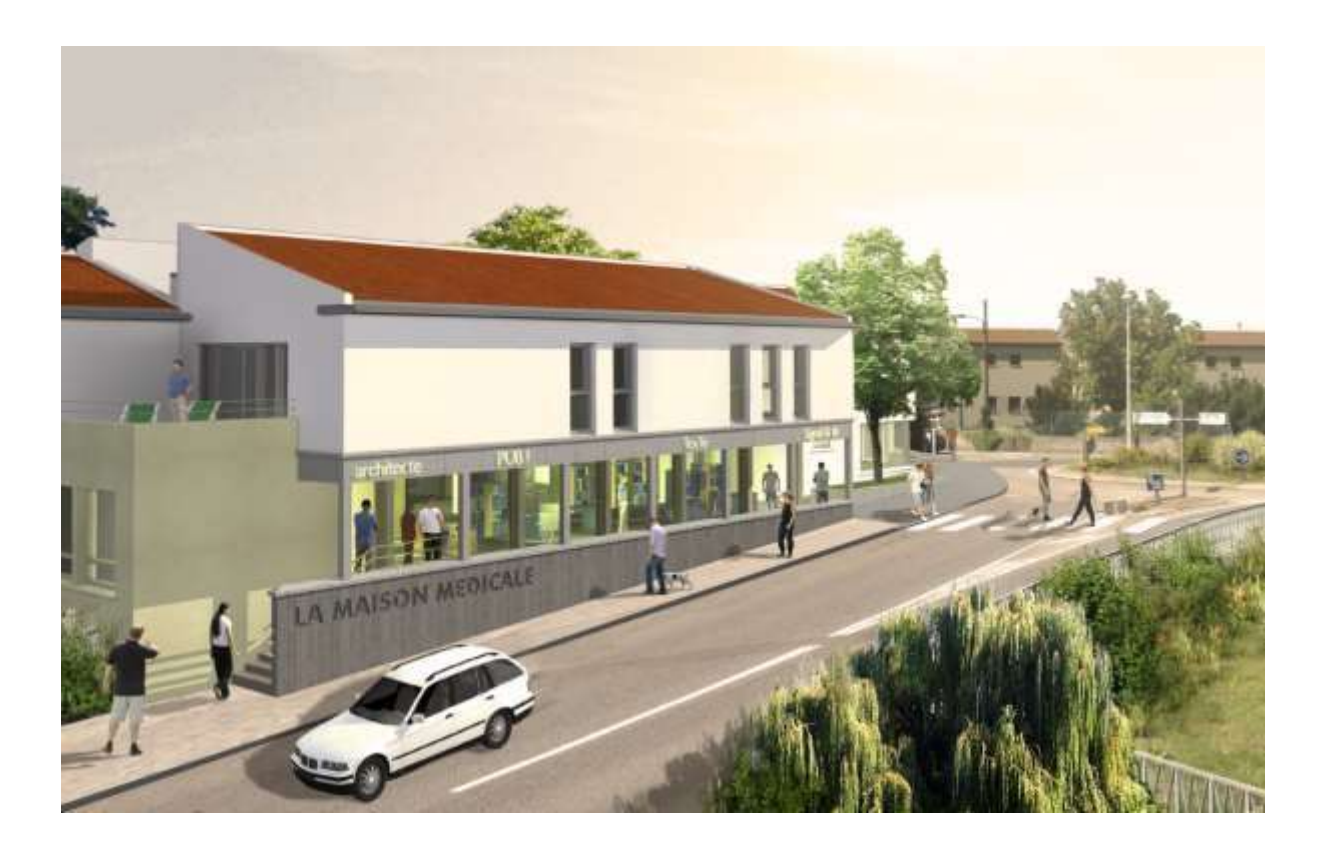

La mairie de Saint Laurent d'Agny (69440) a décidé la création d'une résidence pour les seniors.

Elle est composée :

- D'un rez-de-chaussée où se trouve la maison médicale, partagée par plusieurs professionnels de santé, et une salle commune de 70m² à destination de l'amicale des seniors ;
- À l'étage, des appartements de type 2 et type 3 avec grandes terrasses.

Les bâtiments et ses abords sont totalement accessibles aux personnes à mobilité réduite. Les logements sont adaptés aux usages évolutifs de leurs occupants : présence d'un ascenseur, de rampes d'accès, d'aménagements d'appuis et de préhensions destinés à éviter les chutes.

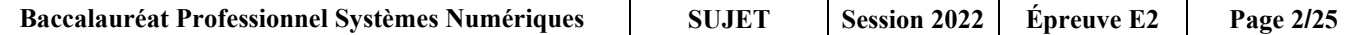

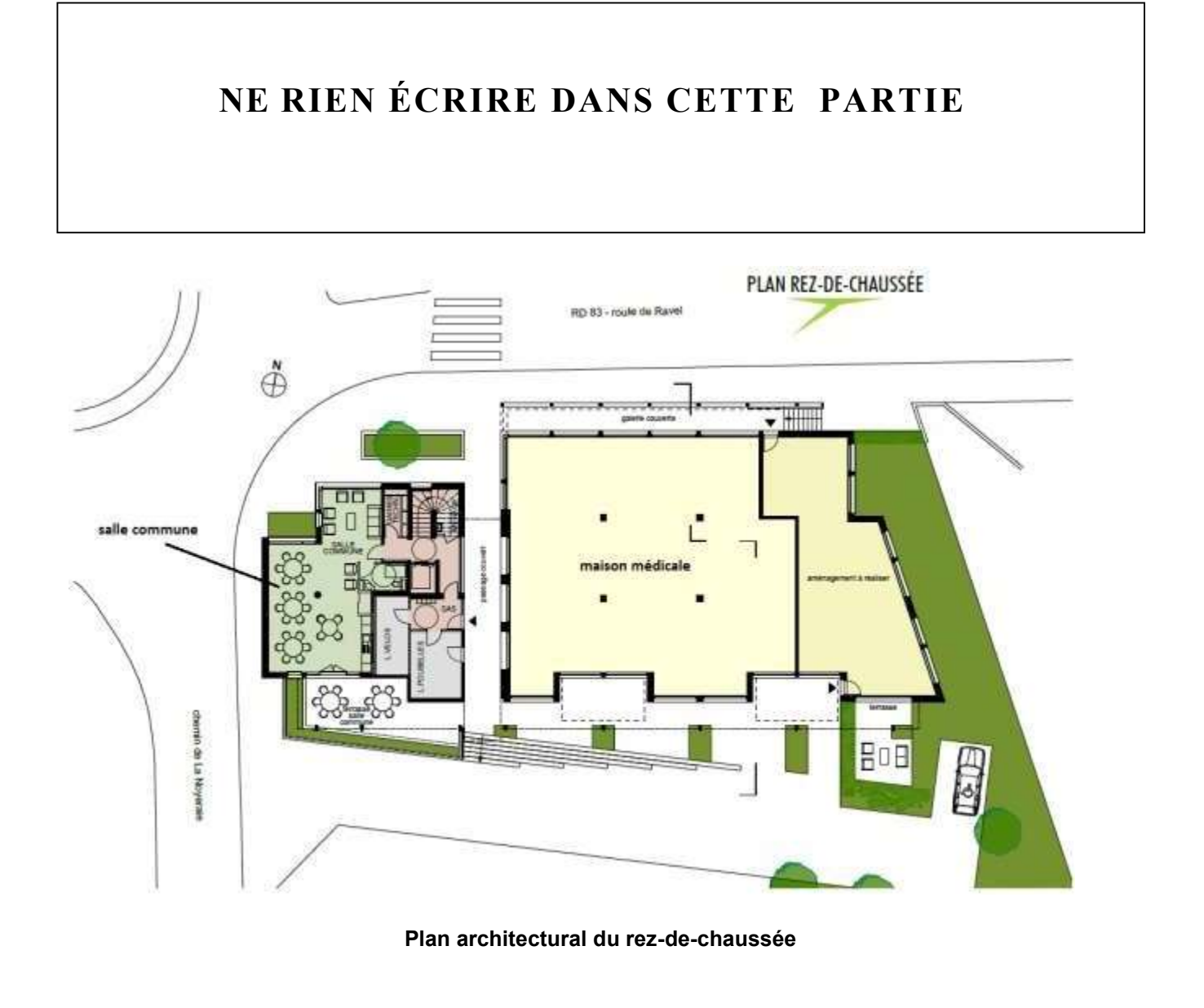

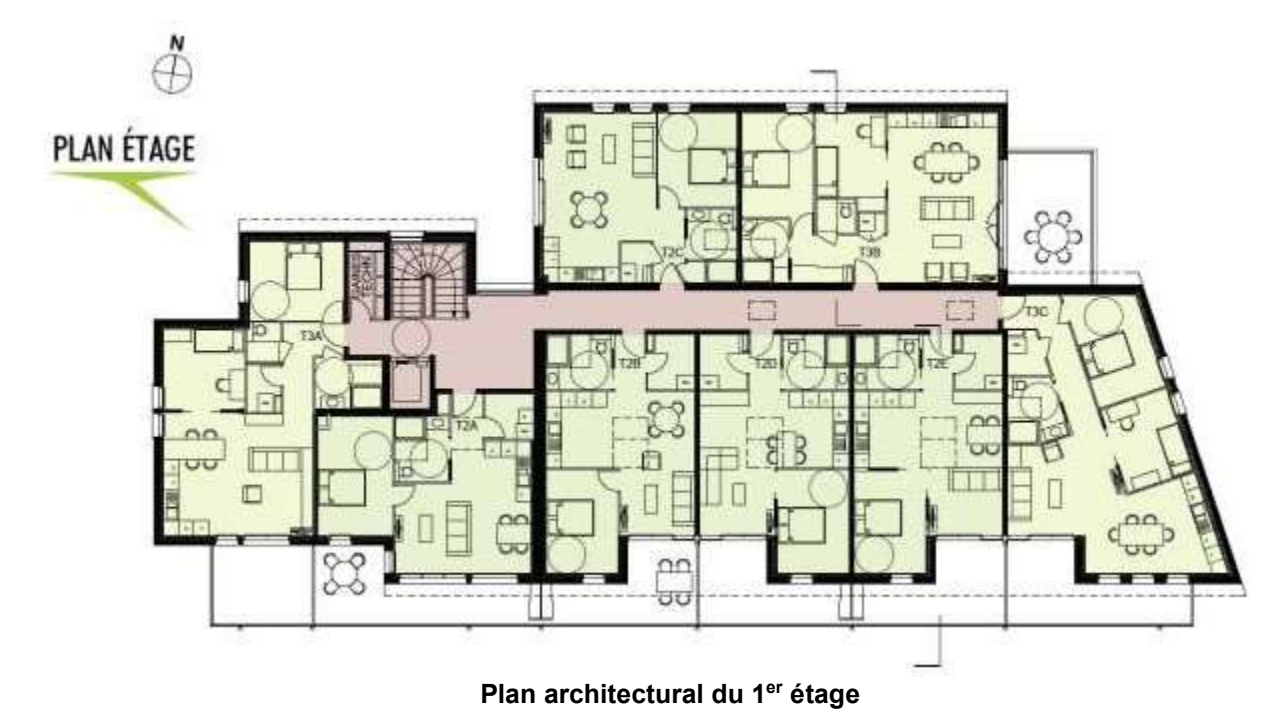

Baccalauréat Professionnel Systèmes Numériques | SUJET | Session 2022 | Épreuve E2 | Page 3/25

#### Description des ressources techniques

L'étude portera sur l'installation d'une maison médicale connectée.

Le réseau informatique sert de support à l'interconnexion de l'ensemble de l'installation domotique, aux équipements de sonorisation et d'affichage TV, ainsi que des équipements électroménagers.

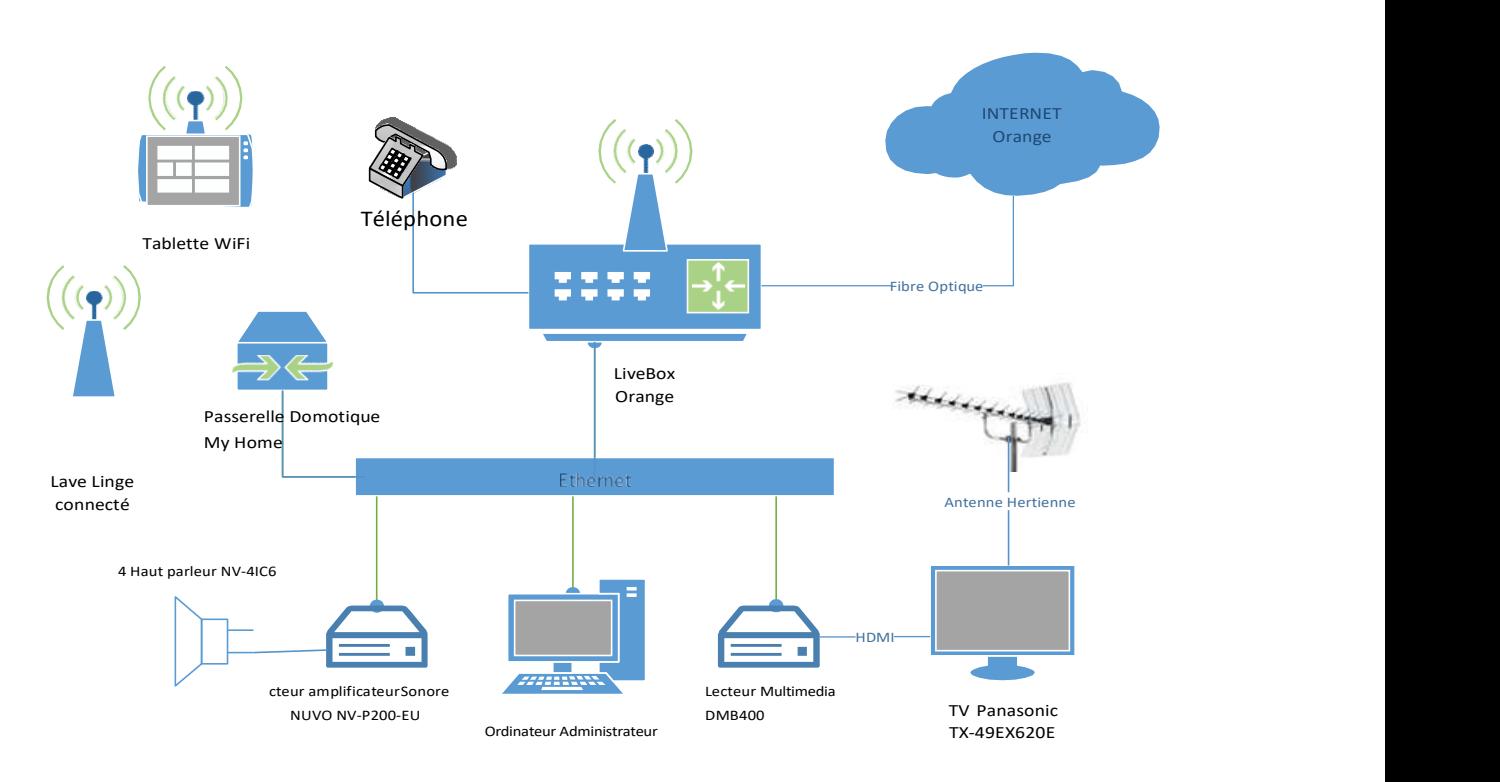

#### Étude du tableau de communication et installation d'un lave-linge connecté

Un tableau de communication (VDI) Legrand distribue le réseau informatique, la téléphonie et la télévision par TNT dans la maison médicale.

La communication vers l'extérieur se fait via une Livebox Internet de l'opérateur ORANGE. Elle permet de mettre en service le réseau Wi-Fi dans la maison médicale.

Cette maison médicale est équipée d'une buanderie avec un lave-linge connectable au réseau, afin que les résidents puissent être informés de la disponibilité de celui-ci.

#### Étude de l'affichage dynamique et de la sonorisation de la maison médicale

La deuxième partie de l'étude porte sur le système d'affichage dynamique ainsi que sur l'ajout d'un système de diffusion sonore connecté dans la salle commune. L'ensemble est géré par l'amicale des seniors.

L'affichage dynamique permet la diffusion d'informations : éphémérides, ateliers et animations prévus, ainsi que la diffusion de la télévision numérique terrestre (TNT).

Le système sonore NUVO du fabricant Legrand, compatible MyHome, permettra une diffusion optimale du son dans la salle commune à partir des différentes sources, dont des sites de musique en ligne.

#### Étude de l'installation domotique MyHome de Legrand et de sa modification.

La troisième partie de l'étude porte sur l'installation domotique MyHome de Legrand, qui équipe la maison médicale. Elle est actuellement constituée de trois box à cloisons modulaires, que l'on souhaite faire évoluer pour accueillir un box supplémentaire pour des soins infirmiers.

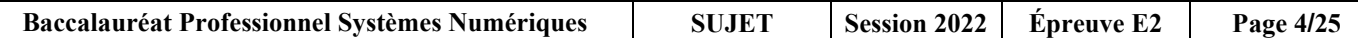

### Travail demandé

### Partie 1 - Étude du tableau de communication et installation d'un lavelinge connecté

Les questions portent sur le tableau de communication imposé par la norme NF C15-100. Le tableau de communication (TC) est placé dans la Gaine Technique du Logement (GTL) ainsi que la Livebox de l'opérateur Orange. Le brassage des prises RJ45 de P1 à P5 se fait dans le tableau de communication :

- Le service téléphonique est disponible via le réseau IP de la Livebox ;
- Le service Internet (données informatiques) est disponible via le réseau Ethernet de la Livebox ;
- Le service de télévision est disponible via le réseau hertzien de la TNT sur le téléviseur Panasonic TX-49EX620E ;
- Le système d'affichage dynamique composé d'un lecteur multimédia DMB400 est connecté au réseau Ethernet ;
- Le système de diffusion sonore NUVO NV-P200-EU est connecté au réseau Ethernet.

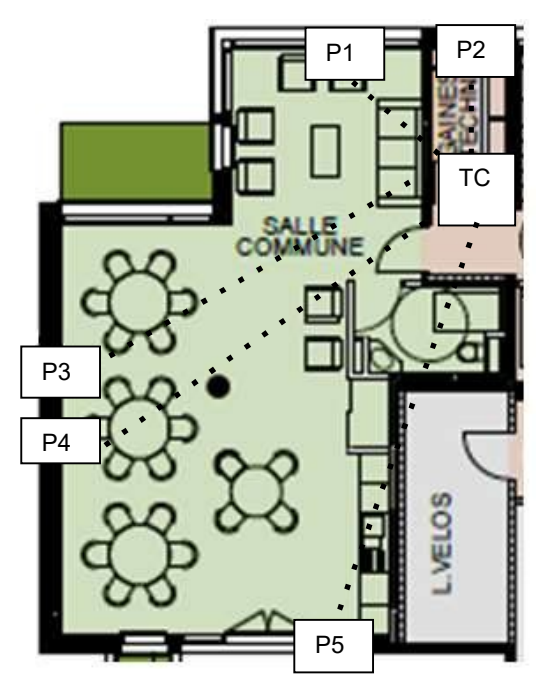

Schéma partiel d'implantation du tableau de communication de la salle commune.

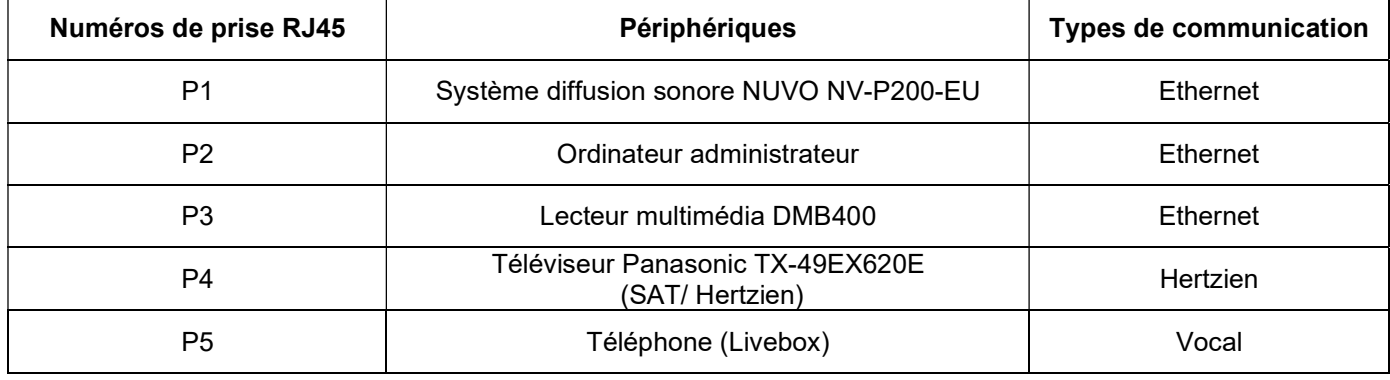

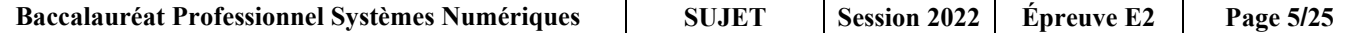

Question 1 - Numéroter les différents éléments du tableau de communication sur la photo cidessous. (Cf. ANNEXES N°1 à N°4)

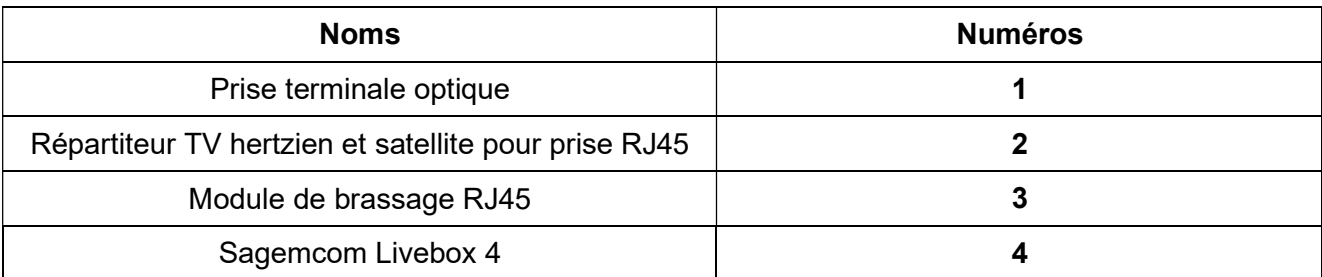

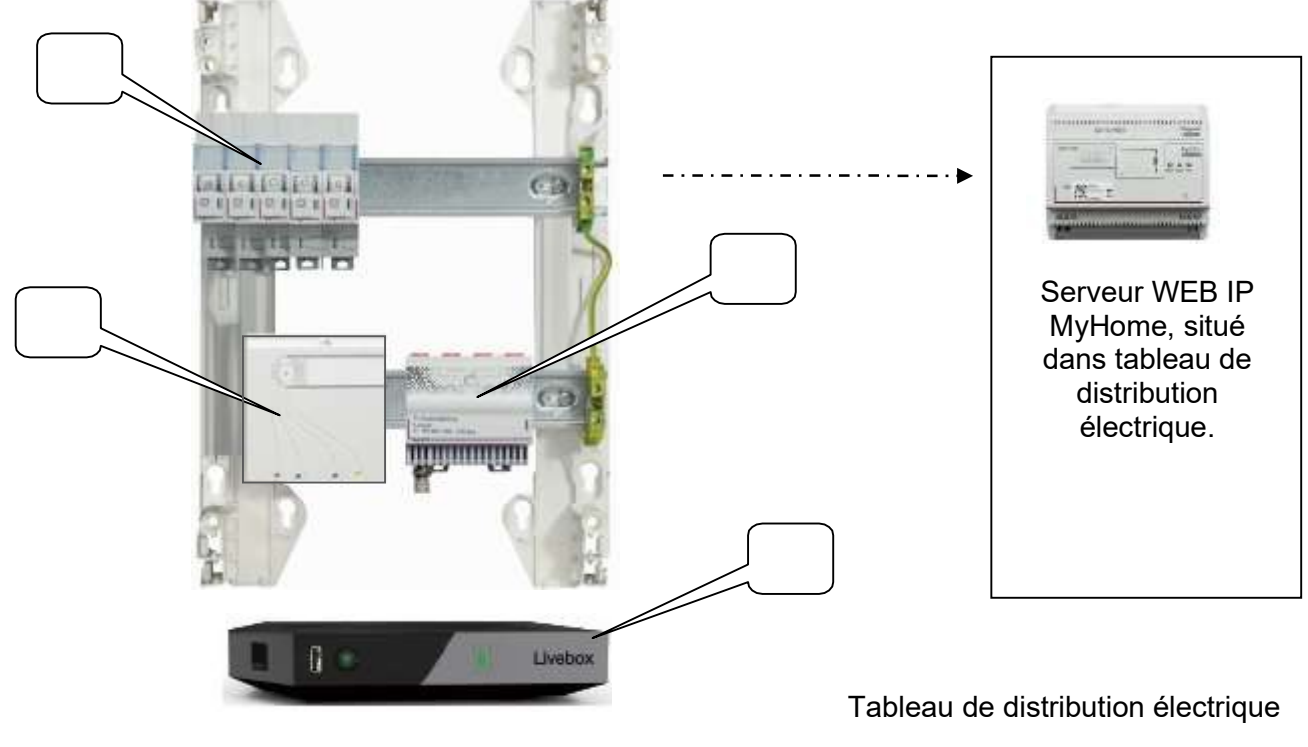

Tableau de communication

#### Étude de la Livebox et de l'accès Internet

Question 2 - Préciser les différentes connexions possibles de la Livebox au fournisseur d'accès et indiquer quelle connexion sera utilisée dans notre installation. Justifier la réponse. (Cf. ANNEXE N°1)

Question 3 - Spécifier les caractéristiques des ports LAN de la Livebox pour connecter l'ordinateur administrateur via le réseau filaire. (Cf. ANNEXE N°1)

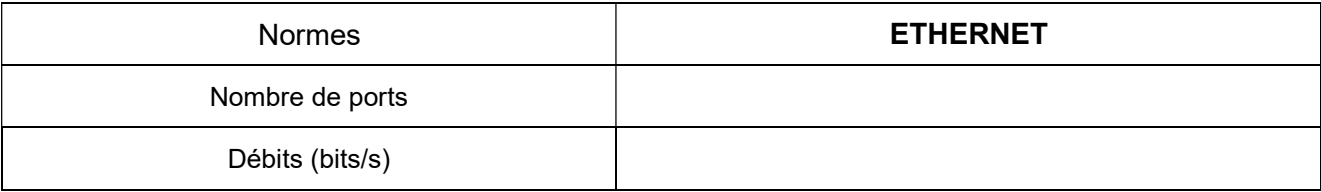

#### Étude des modules de brassage RJ45.

Question 4 - Cocher la (les) bonne(s) réponse(s) pour les caractéristiques du module de brassage RJ45 Legrand de référence 413003. (Cf. ANNEXE N°3)

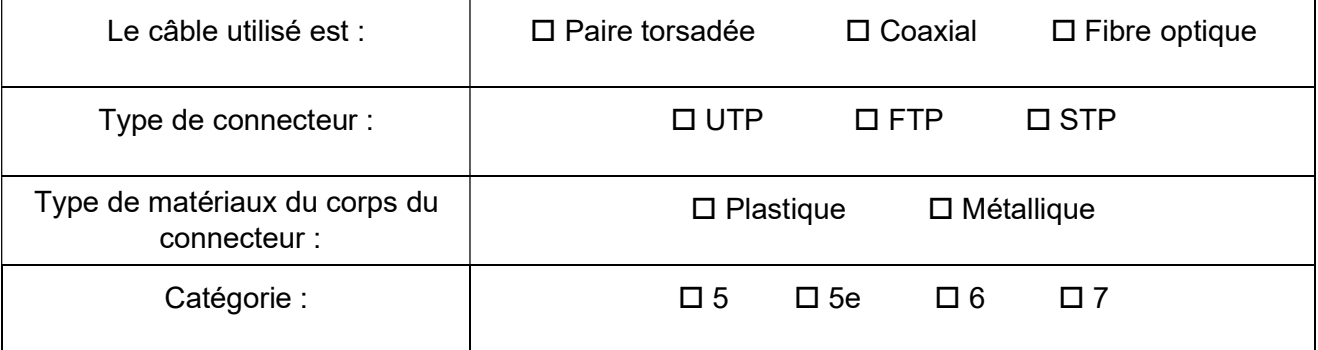

#### Étude du répartiteur TV hertzien et satellite pour prise RJ45.

Question 5 - Spécifier le nombre et le type de connecteurs en sortie du répartiteur TV et préciser l'avantage d'utiliser cet équipement. (CF. ANNEXE N°4)

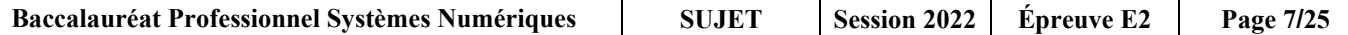

Question 6 - Identifier sur les photos ci-dessous les cordons à utiliser pour le raccordement des équipements en entourant la bonne lettre :

- A Cordon de brassage RJ45 / RJ45 catégorie 6 F/FTP
- B Cordon balun TV RJ45 / IEC 9.52 mm male
- C Cordon téléphonique RJ11 / RJ45
- D Cordon Télévision type F mâle / IEC 9,52 mm femelle
- E Jarretière optique SC-APC/SC-APC
- F Cordon Télévision IEC 9,52 mm mâle / IEC 9,52 mm femelle

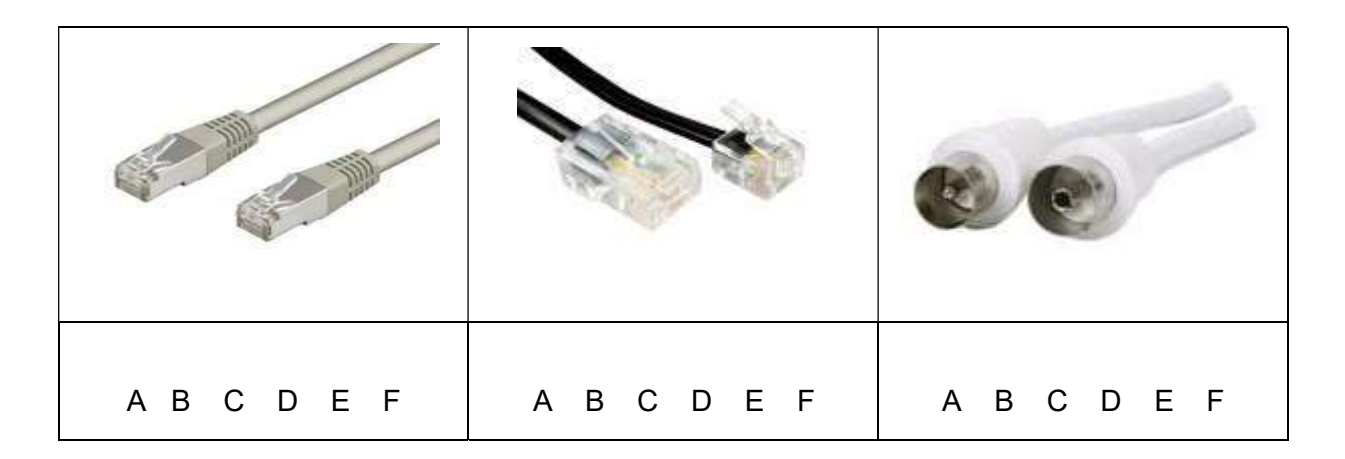

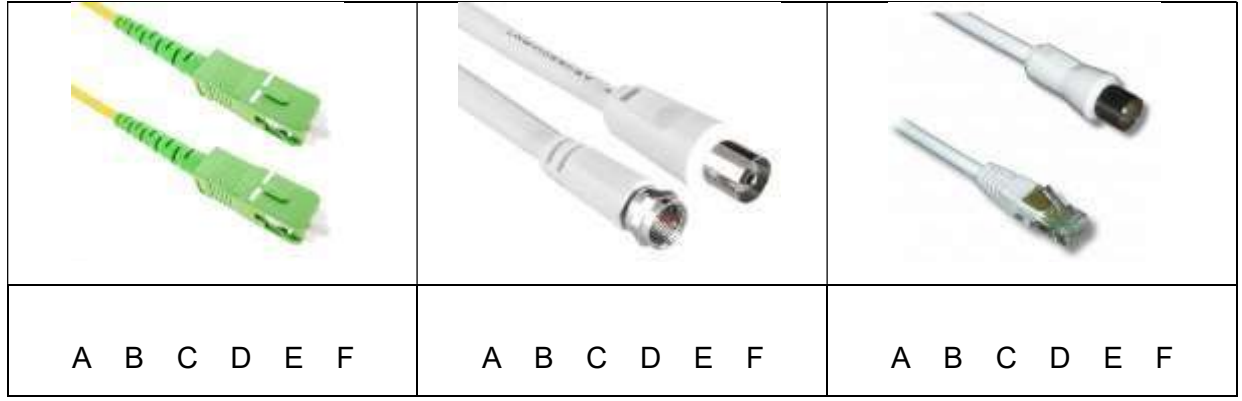

Question 7 - Compléter le synoptique de l'installation entre le tableau de communication, la Livebox et les prises, en traçant sur le document réponse DR 1 page 23 les liaisons entre les appareils. (Cf. tableau page 5)

Question 8 - Indiquer le nombre de cordons de brassage et de jarretières optiques utilisés dans le tableau de communication.

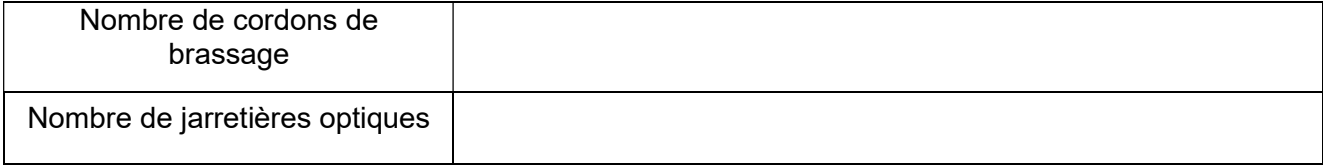

Question 9 - Identifier à l'aide des lettres suivantes, les différents cordons utilisés dans le tableau de communication. Compléter les cases réponses sur le document réponse DR 2 page 24.

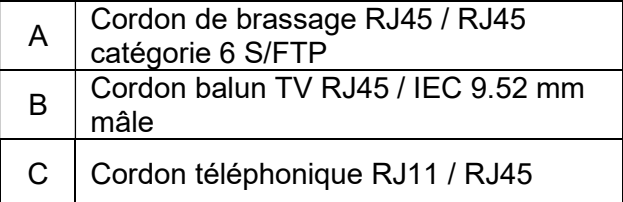

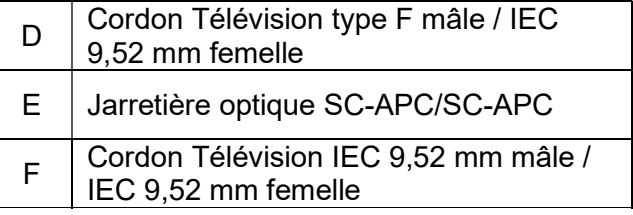

La résidence dispose d'une buanderie équipée d'un lave-linge Samsung communiquant. Les séniors souhaiteraient savoir, avant de s'y rendre, s'il est occupé ou disponible, par l'intermédiaire de leur tablette ou Smartphone.

Pour cela, le lave-linge doit être configuré et accessible grâce au point d'accès Wi-Fi de la Livebox d'Orange.

Question 10 - Indiquer le principal avantage d'un lave-linge connecté. (Cf. ANNEXES N°8 et N°9)

Question 11 - Compléter le tableau de caractéristiques du lave-linge connecté Samsung WW10M86GNOA/EF. (Cf. ANNEXES N°5 et N°7)

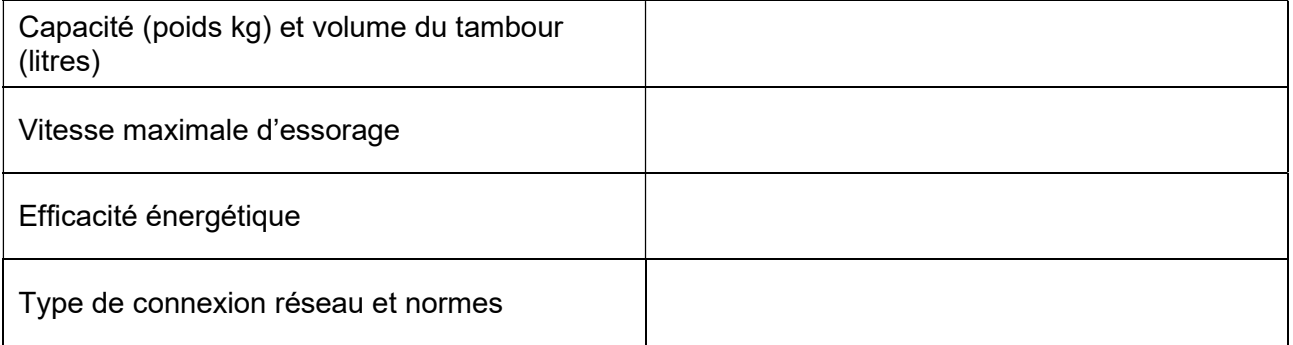

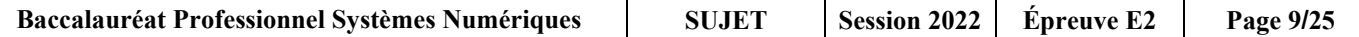

Question 12 - Préciser les normes Wi-Fi utilisées par la Livebox ainsi que les caractéristiques associées. (Cf. ANNEXE N°6)

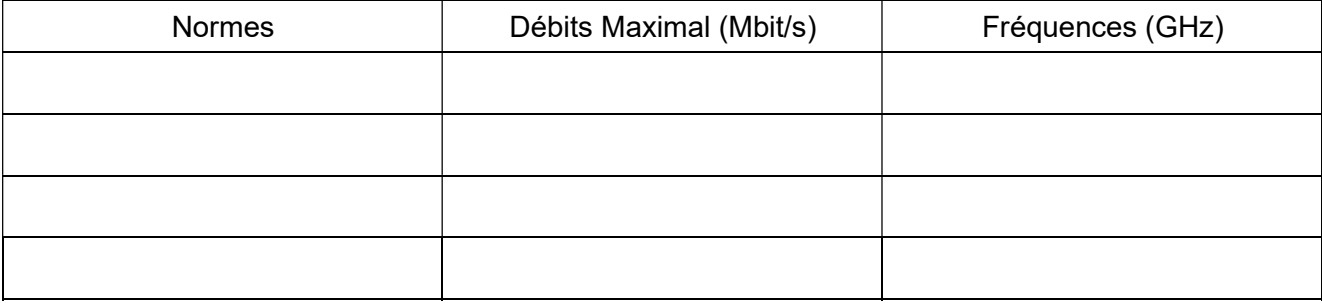

Question 13 - Préciser si le lave-linge SAMSUNG est compatible Wi-Fi avec la Livebox et si oui, quelle est la norme optimale pour la communication. (Cf. ANNEXE N°7)

Le technicien a besoin de se connecter à la Livebox pour configurer les paramètres Wi-Fi. On relève sur l'ordinateur administrateur de la maison médicale, via la commande ipconfig /all les informations suivantes :

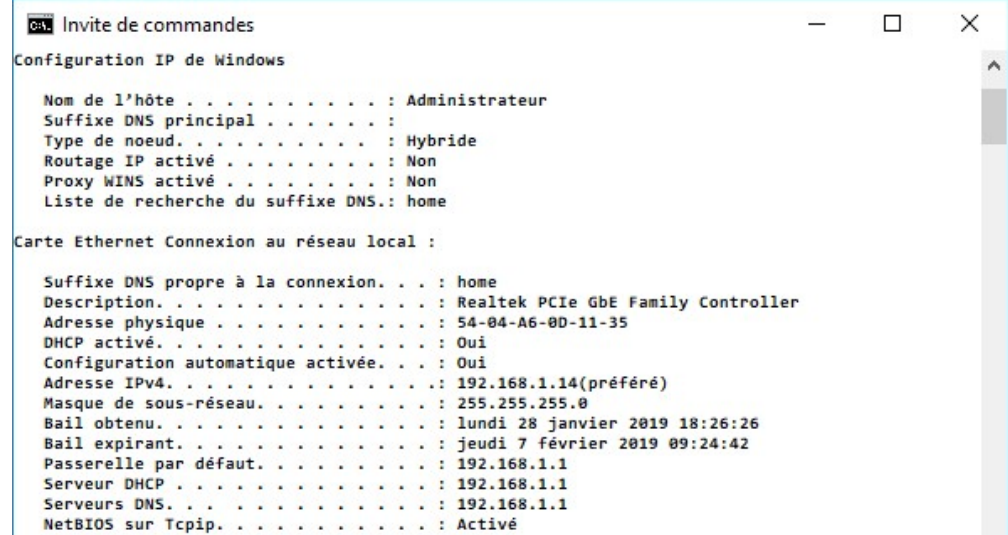

Question 14 - Compléter les informations de l'ordinateur administrateur dans le tableau suivant.

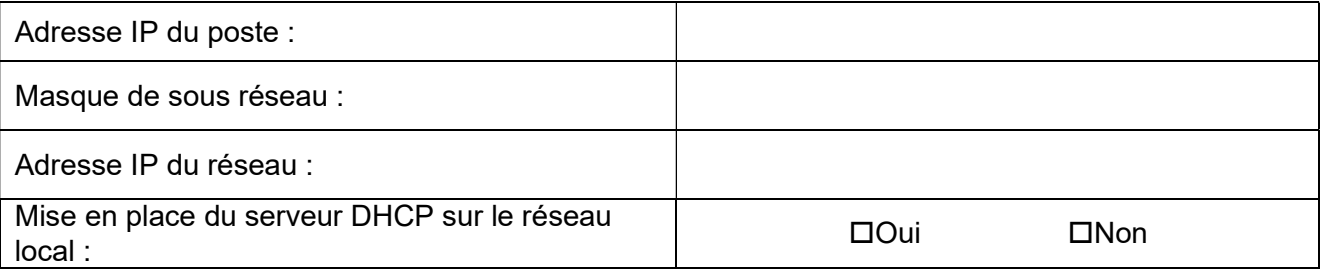

#### Il est nécessaire d'identifier les paramètres Wi-Fi configurés dans la Livebox pour effectuer l'appairage du lave-linge.

Question 15 - Spécifier l'adresse IP que l'on doit taper dans la barre de recherche du navigateur WEB de l'ordinateur administrateur pour accéder à l'interface WEB de la Livebox.

Question 16 - Indiquer le bouton du panneau de commande permettant de contrôler le lave-linge depuis un smartphone. (Cf. ANNEXE N°8)

Question 17 - Expliquer la procédure pour enregistrer le lave-linge sur l'application Smart Connect. (Cf. ANNEXE N°9)

### Partie 2 - Étude de l'affichage dynamique et de la sonorisation de la maison médicale

La maison médicale est équipée d'un système d'affichage dynamique composé :

- De l'ordinateur administrateur qui gère le logiciel d'affichage dynamique et permet aux secrétaires de créer des messages et de planifier à distance la diffusion des informations destinées aux patients (ordre de passage et numéro du box) ;
- D'un lecteur multimédia DMB400 relié à l'écran, permettant de récupérer sur le serveur les messages créés au sein du logiciel et de les diffuser sur l'écran ;
- D'un écran UHD Panasonic TX-49EX620E, servant de support de communication, pour l'affichage des messages.

L'amicale des seniors souhaite un abonnement à un service de streaming de musique en ligne de type DEEZER. Le technicien doit vérifier la compatibilité de l'installation existante (Player, écran en mode hôtel) avec cette demande, et installer un système de diffusion sonore NUVO connecté. Il sera composé :

- D'un lecteur/amplificateur 1 zone NV-P200-EU raccordé au réseau ;
- De quatre haut-parleurs NV-4IC6 répartis au plafond de la salle commune.

#### Étude du lecteur multimédia DMB400

Question 18 - Compléter le tableau ci-dessous en cochant pour chaque codec s'il s'agit d'un format audio, vidéo ou image. (Cf. ANNEXE N°10)

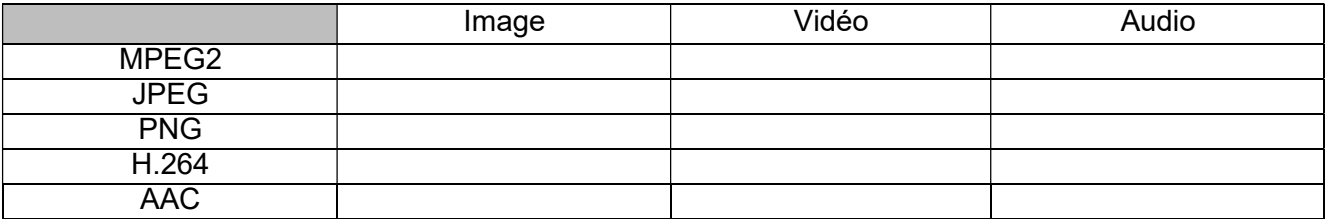

Question 19 - Indiquer parmi les différents codecs proposés ceux qui sont utilisés pour la vidéo en UHD. (Cf. ANNEXE N°10)

Question 20 - Vérifier si la sortie vidéo HDMI du lecteur DMB400 est compatible avec un flux vidéo pour un affichage dynamique en 2160p60. (Cf. ANNEXE N°11)

#### Étude du téléviseur Panasonic TX-49EX620

Question 21 - Le téléviseur, destiné à un usage commun, est configuré en « mode hôtel » avec le cahier des charges suivant :

- Le téléviseur devra s'allumer sur l'entrée vidéo HMDI1 ;
- Un volume sonore initial à 0% ;
- $-L$ e volume maximal sera bloqué à 0%;
- La télécommande et les boutons du téléviseur seront bloqués en mode Setup.

Compléter ci-dessous la procédure permettant d'obtenir la configuration du cahier des charges. (CF. ANNEXE N°12)

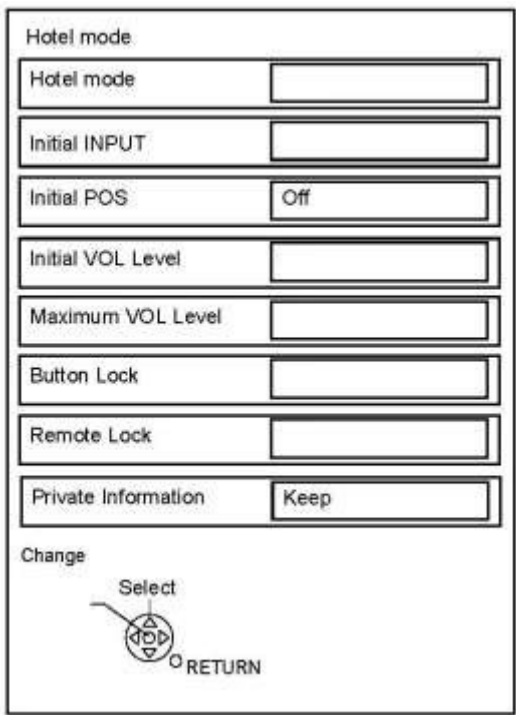

La secrétaire du cabinet médical signale au technicien un dysfonctionnement qui apparaît régulièrement sur le téléviseur. En effet, après un appui sur le bouton POWER de la télécommande ou sur le téléviseur, celui-ci reste parfois en veille.

Question 22 - Repérer le numéro des broches du connecteur P2 sur lesquelles le technicien devra effectuer les mesures suivantes. (Cf. ANNEXE N°13)

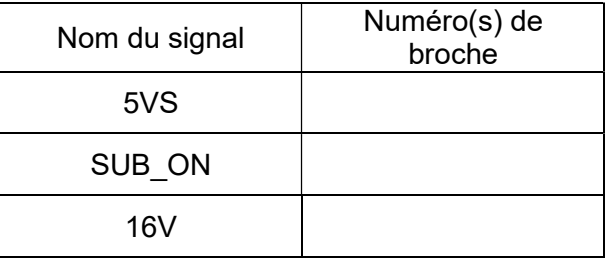

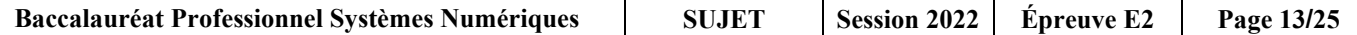

Question 23 - L'intervention de dépannage du téléviseur, se fera sous tension, capot ouvert. Préciser le niveau d'habilitation requis pour cette intervention. (Cf. ANNEXE N°14)

Question 24 - Cocher dans les tableaux suivants, la position du sélecteur du multimètre ainsi que les bornes où seront raccordées les pointes tests pour effectuer les mesures de la Question 22.

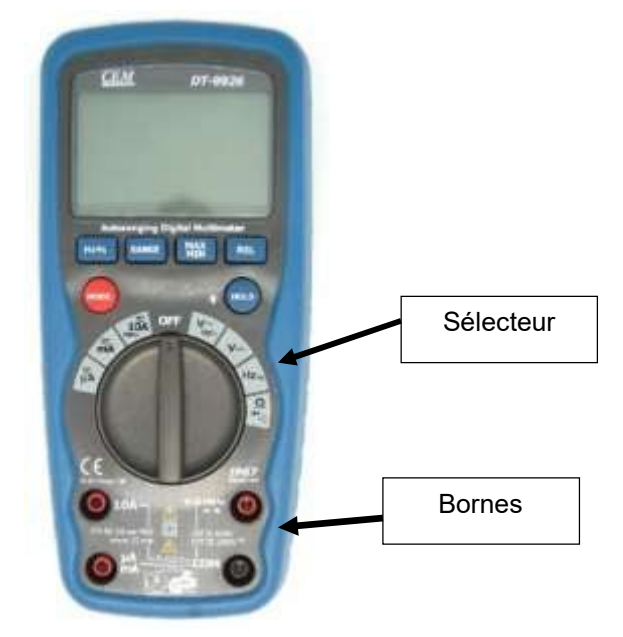

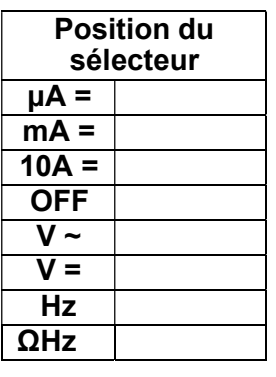

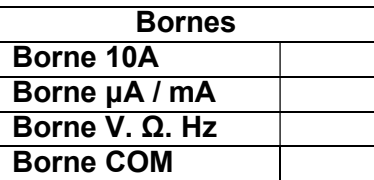

Question 25 - Lors des mesures et des tests réalisés, on obtient les résultats suivants :

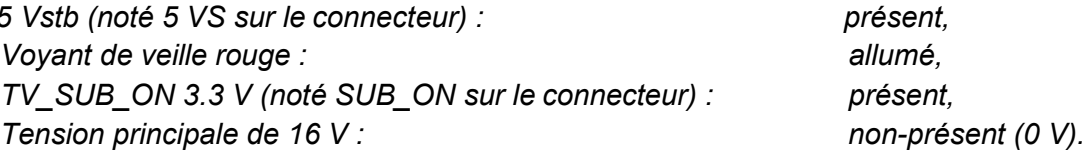

présent, présent,

Identifier la carte électronique défectueuse à l'aide de l'algorigramme de dépannage et des résultats des tests obtenus ci-dessus. (Cf. ANNEXE N°15)

Question 26 - Identifier à l'aide des numéros ci-dessous, les différentes cartes et éléments du téléviseur avant dépannage.

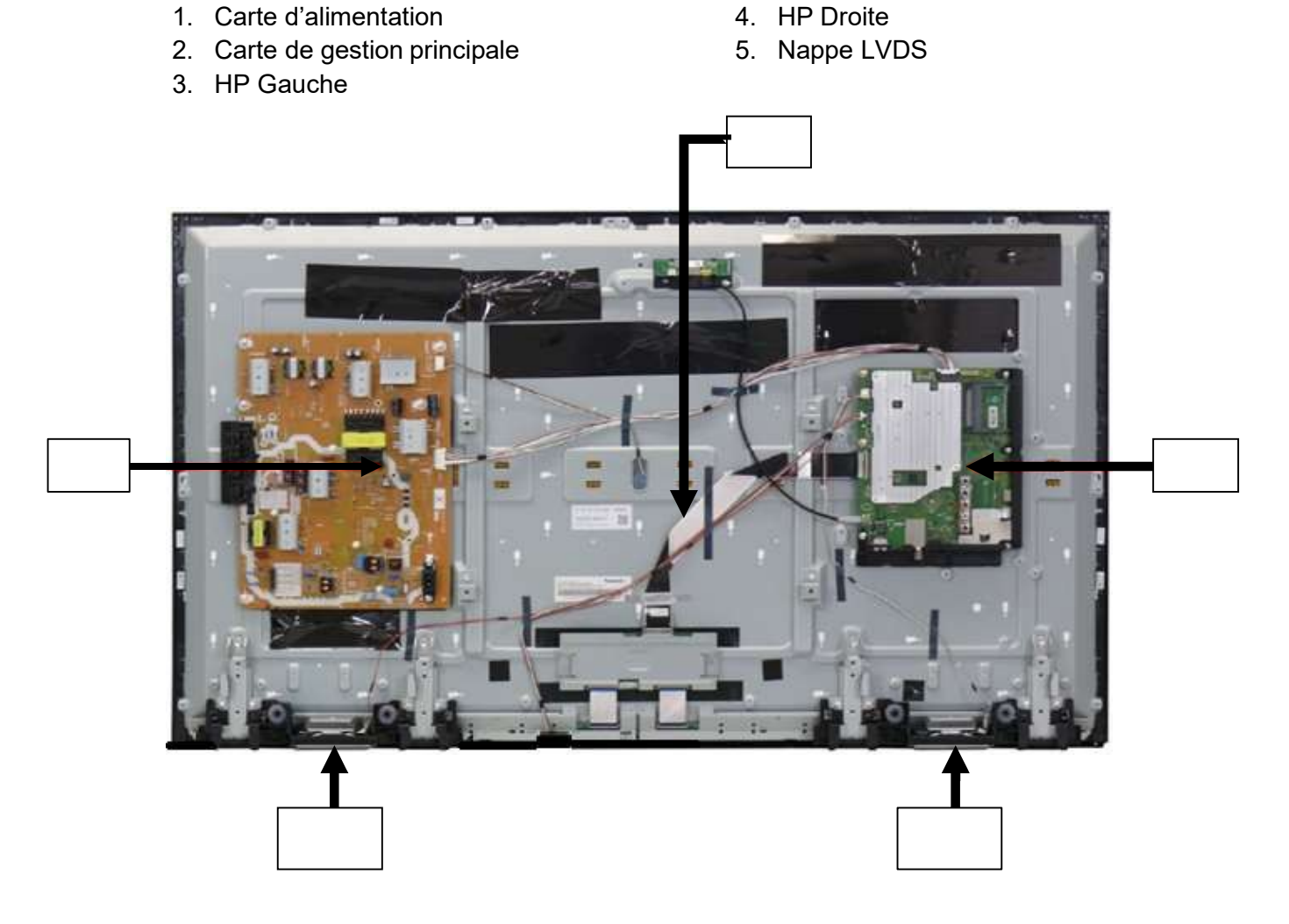

Étude de la compatibilité des équipements multimédias avec le système NUOVO choisi pour diffuser de la musique d'ambiance dans la salle commune Les haut-parleurs utilisés seront raccordés par deux, en parallèle sur une même sortie du lecteur.

Question 27 - Indiquer les différents types de connecteurs permettant de lire les flux audios. (Cf. ANNEXE N°16)

Il a été décidé de connecter ce lecteur au réseau local Ethernet pour la diffusion audio.

Question 28 - Relever les débits de la connexion Ethernet que supporte le lecteur / amplificateur NVP200EU sur le réseau local. (Cf. ANNEXE N°16)

Question 29 - Justifier si ce débit est compatible avec celui de la Livebox. (Cf. ANNEXE N°1)

Question 30 - La plate-forme en ligne sélectionnée propose un service de streaming et garantit une diffusion de fichier audio MP3 avec un débit de 320 kbps. Le son est en stéréo de haute qualité.

Les caractéristiques (résolution et fréquence d'échantillonnage) du lecteur/amplificateur NUOVO peuvent atteindre en stéréo 24 bit/192kHz.

Calculer le débit binaire du lecteur/amplificateur et vérifier qu'il supportera le débit garanti par la plate-forme en ligne.

Débit = nombre de canaux x résolution x fréquence d'échantillonnage.

Question 31 - Expliquer en quelques lignes le terme « streaming ».

Question 32 - Réaliser le schéma de câblage des haut-parleurs sur le lecteur.

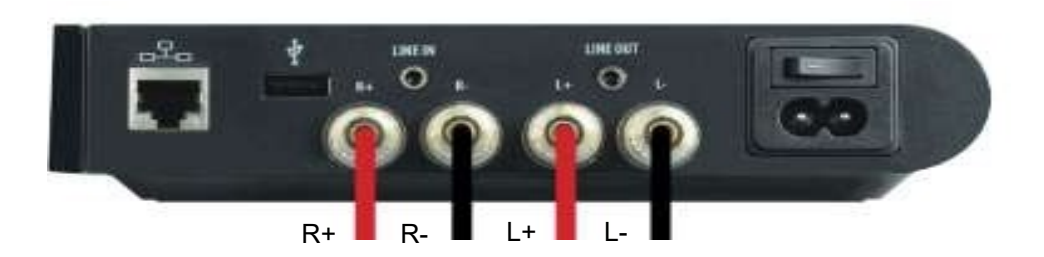

Face arrière lecteur / amplificateur NV-P200-EU.

Right Right Left Left - + - + - + - +

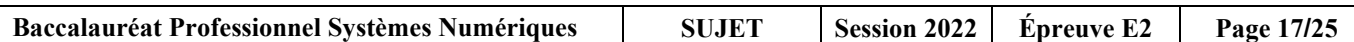

### Partie 3 - Étude de l'installation MyHome de Legrand et de sa modification

La maison médicale accueille les patients de la résidence, mais aussi ceux venus de l'extérieur.

Dans le cadre de l'évolution de l'offre de soin, un cabinet d'infirmiers doit prochainement s'installer dans les locaux. Cela nécessite la création d'un quatrième box, en scindant le box3 en deux.

L'installation électrique est domotisée grâce à la technologie du constructeur Legrand MyHome.

Ces produits sont paramétrables par IP à travers un réseau informatique. Ils sont aussi paramétrables par bus en utilisant des cavaliers de configuration sur chaque module. C'est cette technologie qui est utilisée dans cette résidence.

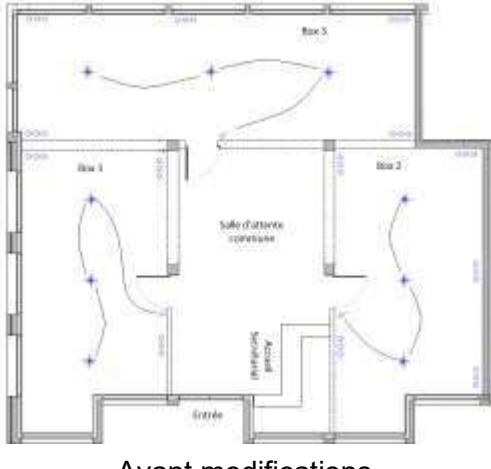

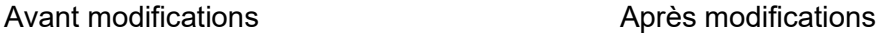

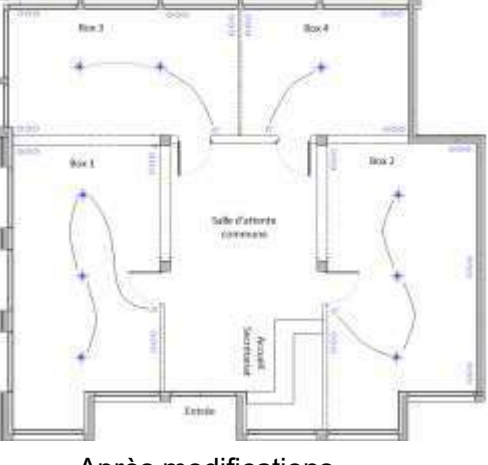

#### Étude de l'installation avant modifications.

Question 33 - Préciser quels sont les supports de transmission qu'utilise la technologie MyHome pour la communication entre appareils. (Cf. ANNEXE N°17)

Question 34 - Cocher les cases correspondantes au fonctionnement de l'éclairage du box 3 et du hall d'entrée à l'aide du schéma de principe suivant. (Cf. ANNEXES N°18 et N°19)

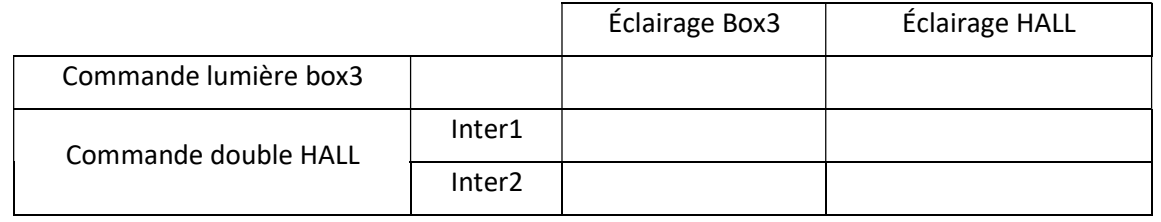

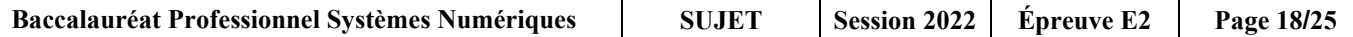

Un extrait du schéma de principe du câblage électrique de l'éclairage du box 3 avant modifications est donné ci-dessous.

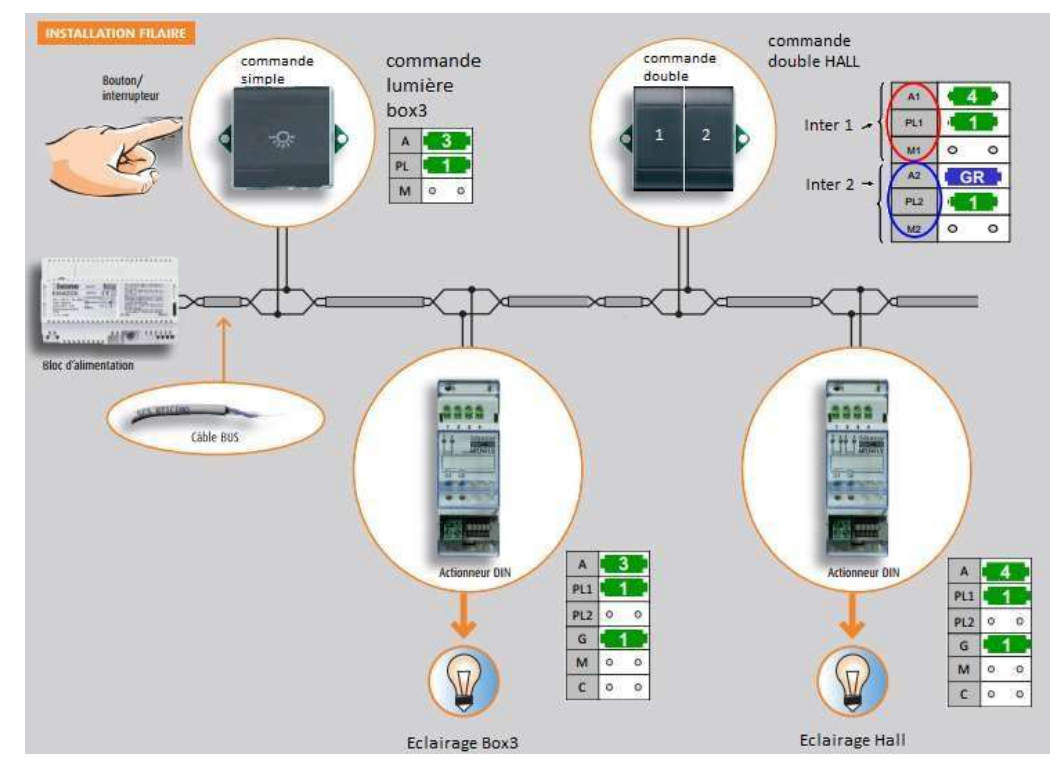

Schéma partiel de l'installation des box avant modifications.

Question 35 - Entourer sur le document réponse DR3, la partie BUS et la partie PUISSANCE de l'éclairage du box 3. (Cf. ANNEXE N°20)

- $-$  La partie BUS : surligner en vert.
- La partie PUISSANCE : surligner en bleu.

Étude de la modification de l'installation.

L'ajout d'un quatrième box nécessite de redécouper le box n°3 en deux box distincts, le box 3 et le box 4. Le technicien doit effectuer les modifications suivantes :

- $-$  ce box n°4 devra être indépendant ;
- ajouter six prises électriques dans le box n°4, avec possibilité d'évolution jusqu'à douze prises ;
- ajouter une commande d'éclairage à l'entrée du nouveau box. Attention, les luminaires sont déjà en place au plafond, et devront être câblés pour correspondre à chaque box après séparation ;
- pour éviter de perturber le fonctionnement des autres box pendant les travaux, une solution sans fil est choisie ;
- l'interrupteur sera sans pile, de modèle AXOLUTE et l'actionneur pilotera un seul circuit d'éclairage.

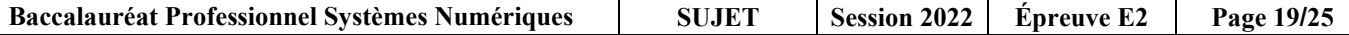

Question 36 - Justifier le choix d'une technologie sans fil dans le box n°4 pour l'évolution de la structure du centre médical. (Cf. ANNEXE N°21)

Question 37 - Indiquer la référence de l'interrupteur et de l'actionneur pour équiper le box n°4. (Cf. ANNEXE N°22)

Question 38 - Indiquer la procédure d'appairage pour que le bouton radio BP4 du box 4 pilote correctement l'éclairage. (Cf. ANNEXE N°23)

Les prises électriques seront câblées sur des nouveaux circuits ajoutés dans le tableau de répartition de la GTL.

Question 39 - Déterminer et justifier le nombre de circuits nécessaires pour l'ajout de ces prises. (Cf. ANNEXE N°24)

Question 40 - Préciser la section des conducteurs ainsi que le calibre du disjoncteur. (Cf. ANNEXE N°24)

Question 41 - Relever la référence et les caractéristiques du disjoncteur Legrand à installer. Les bornes de connexion seront de type Auto/Auto. (Cf. ANNEXE N°25)

Référence :

Tension :

Type de courbe :

Question 42 - Le technicien utilise des câbles pour l'installation de ces prises dont la dénomination se termine par 3G2.5.

Indiquer la signification de 3G2.5. (Cf. ANNEXE N°26)

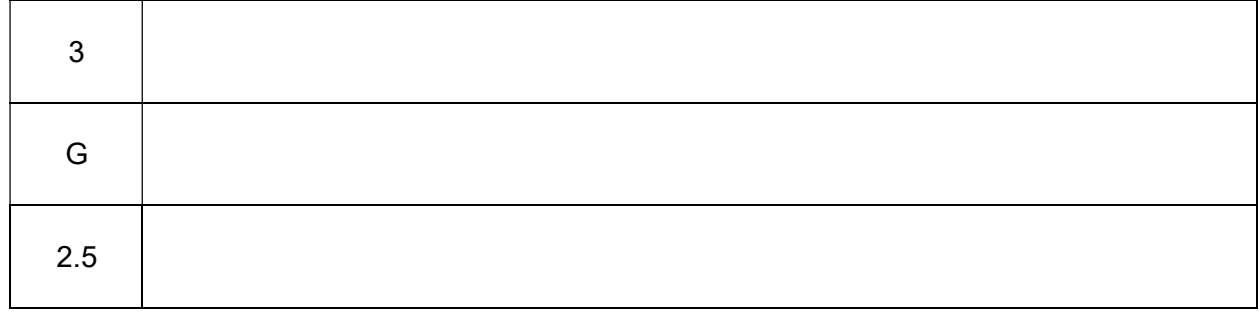

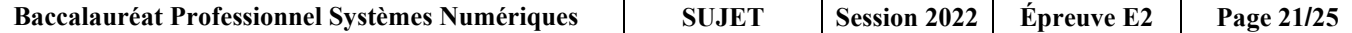

L'installation domotique MyHome communique avec l'ensemble du réseau informatique de la résidence par l'intermédiaire d'un module serveur WEBréférence F454.

Question 43 - Indiquer les avantages qu'apporte un module serveur WEB dans une installation domotique comme celle de cette résidence. (Cf. ANNEXE N°27)

Question 44 - Indiquer le débit supporté par le serveur F454 et indiquer s'il est compatible avec celui de la Livebox. (Cf. ANNEXE N°27)

Question 45 - Indiquer la procédure pour se connecter au serveur Web de l'installation domotique à partir du PC administrateur de la résidence et la procédure à partir d'un PC connecté depuis l'extérieur par internet. (Cf. ANNEXE N°27)

Sur le PC administrateur de la résidence :

Sur un PC connecté depuis Internet :

### Document réponse DR1

### Question 7

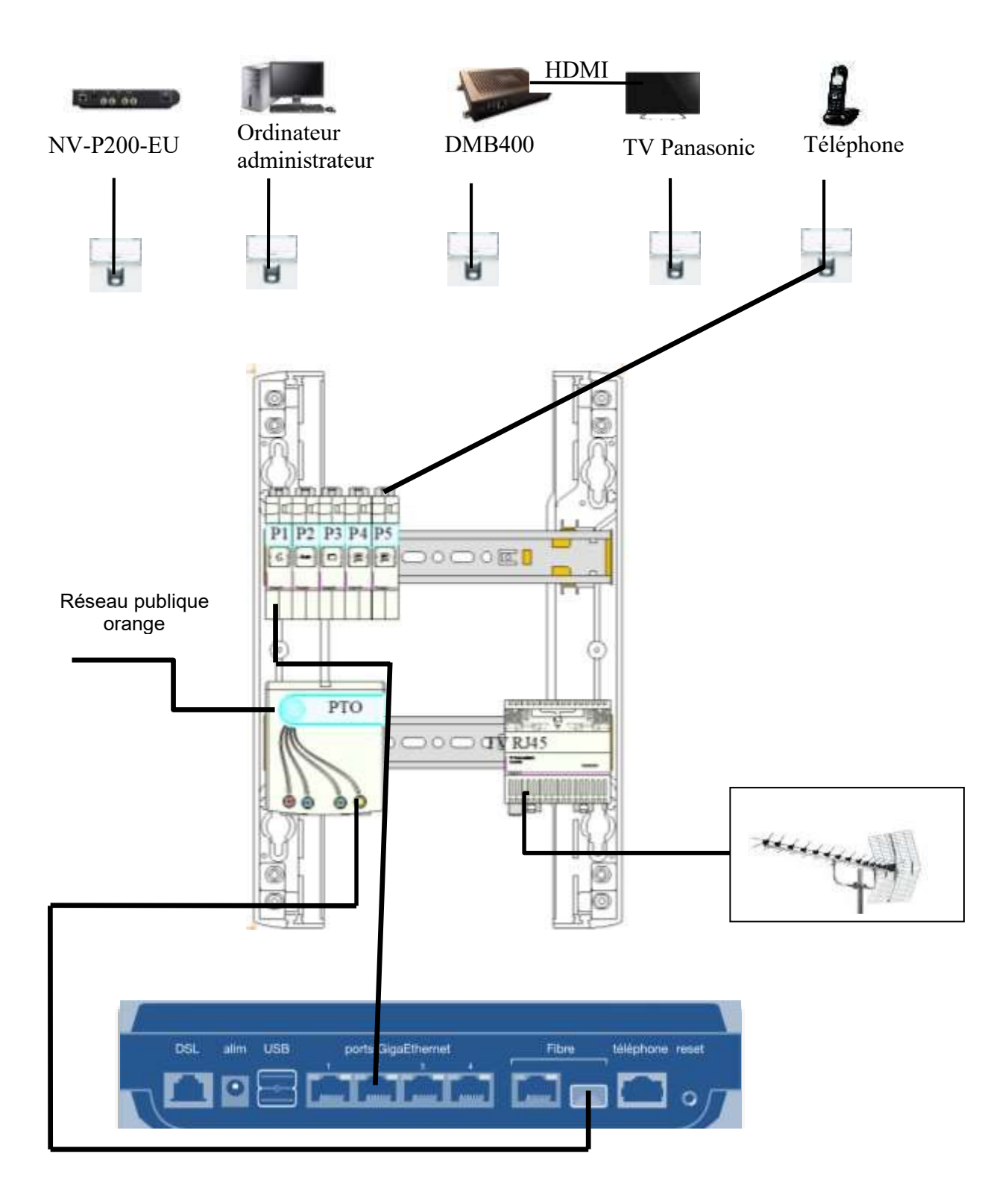

### Document réponse DR2

### Question 9

#### Repères utilisés pour les cordons

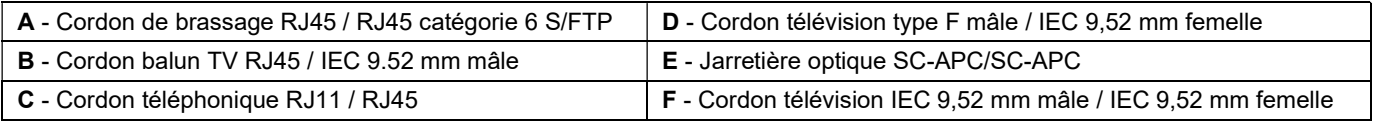

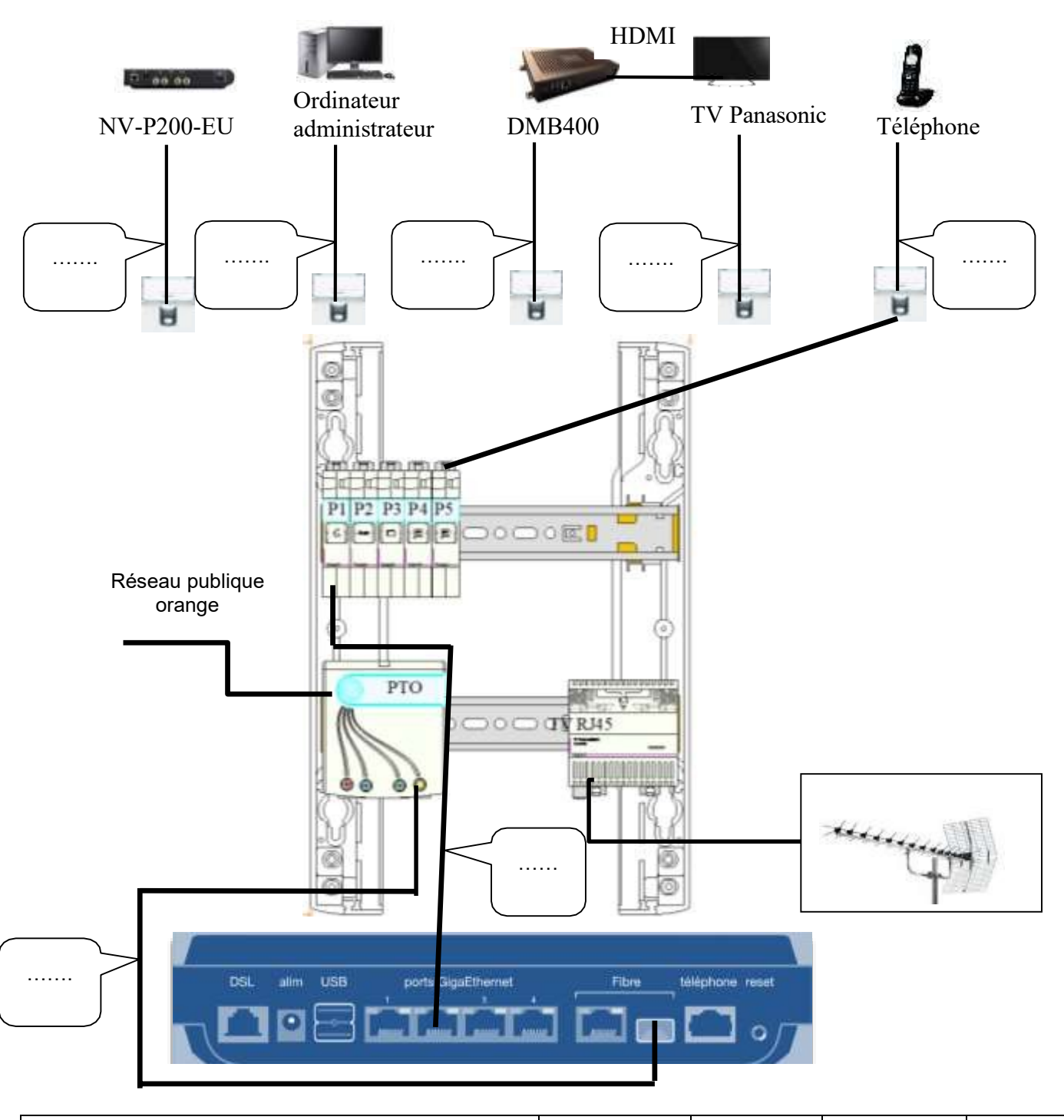

### Document réponse DR3

Question 35

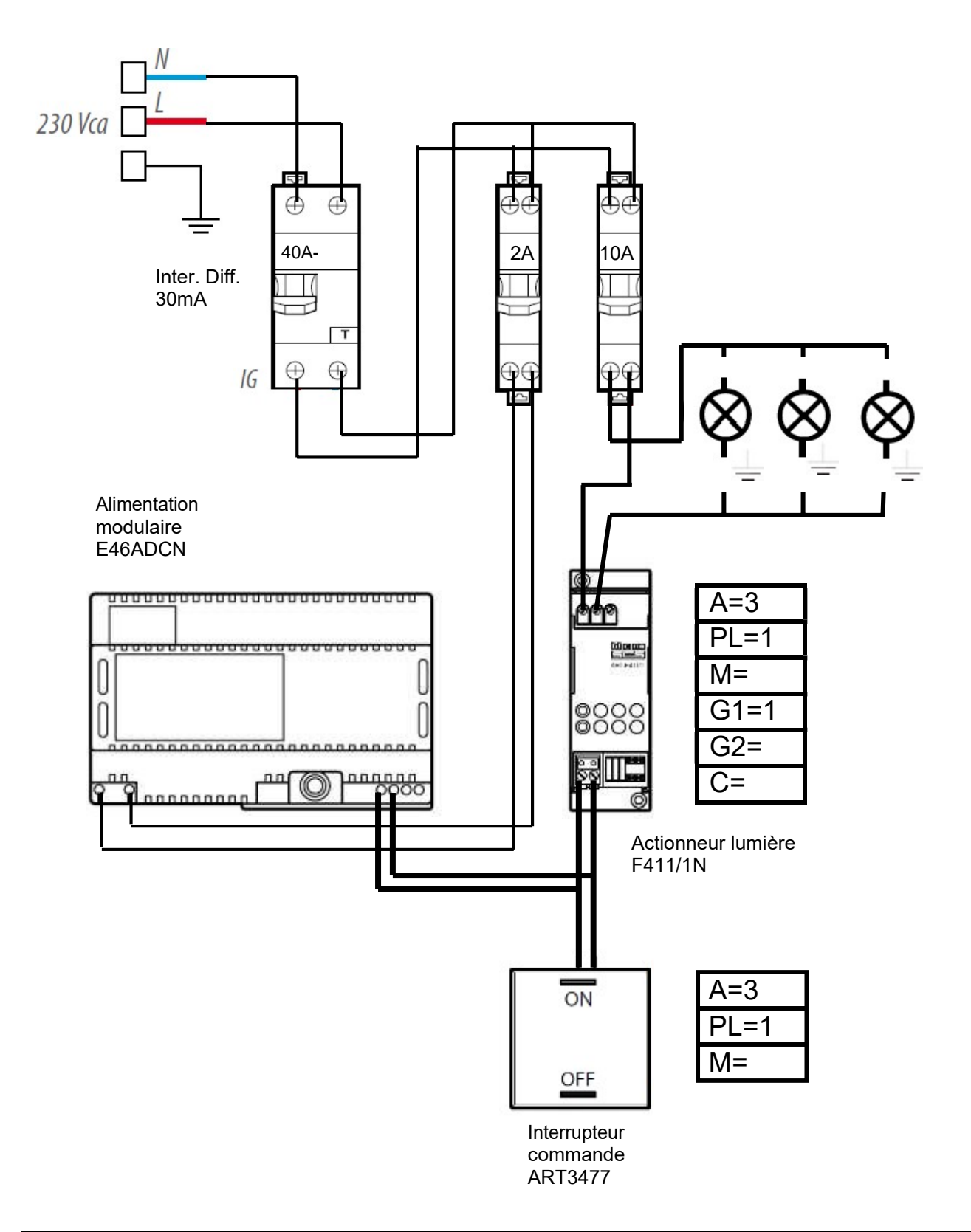

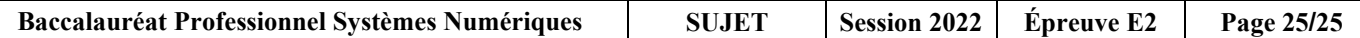